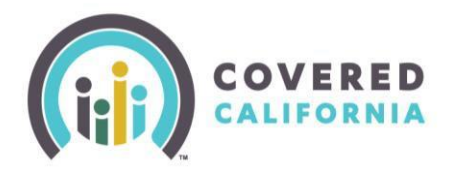

## **Overview**

Certified Enrollment Entities have the ability to transfer consumer delegations between Counselors within their Entity without assistance from Covered California.

## **Transferring a Consumer**

The Entity Primary Contact can transfer a single consumer or multiple consumers to a Counselor within the Entity.

From the "Delegations" drop-down menu, select the "Active Consumers" link to navigate to the **Active Consumers** page.

The **Active Consumers** page will display the complete list of consumers delegated to Counselors within the Entity.

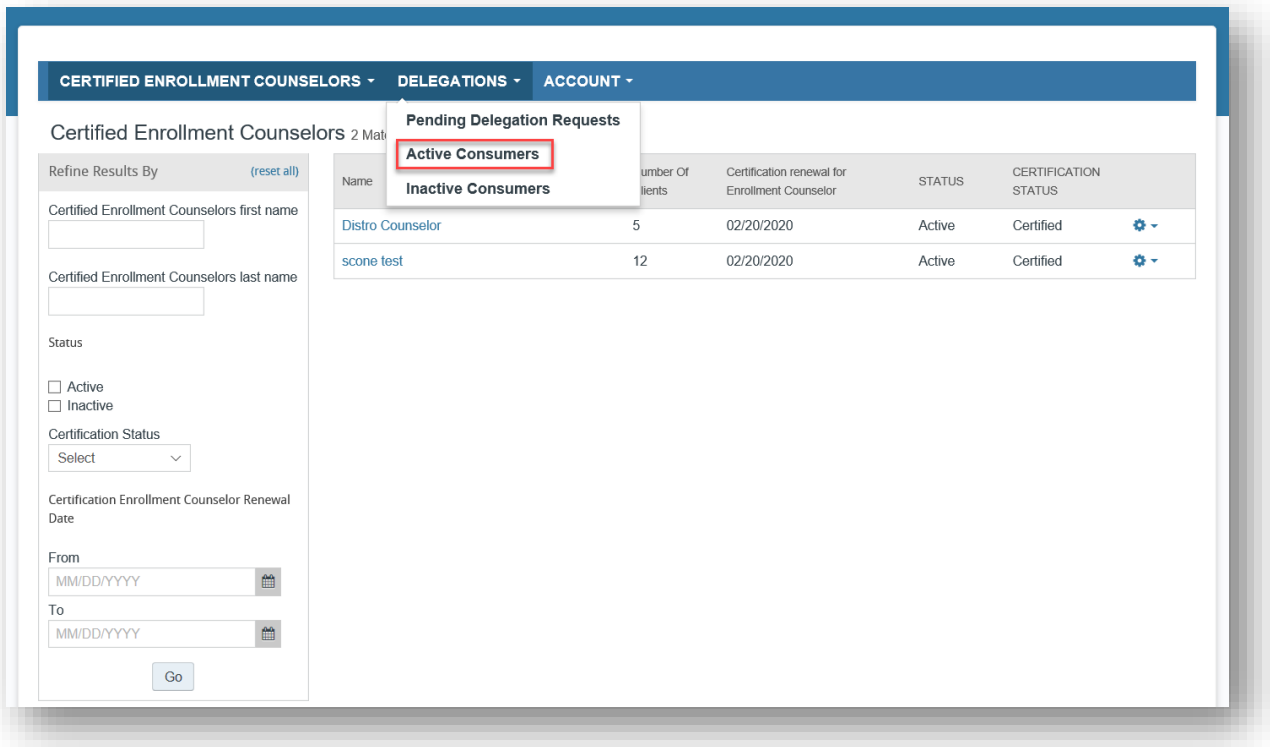

A search for a specific consumer can be done by entering the consumer's full first and/or last name in the "Consumer Name" box of the "Refine Results By" section on the left side of the page.

Covered California Outreach and Sales Division **Page 1 of 4** May 16, 2019 May 16, 2019 OutreachandSales@covered.ca.gov

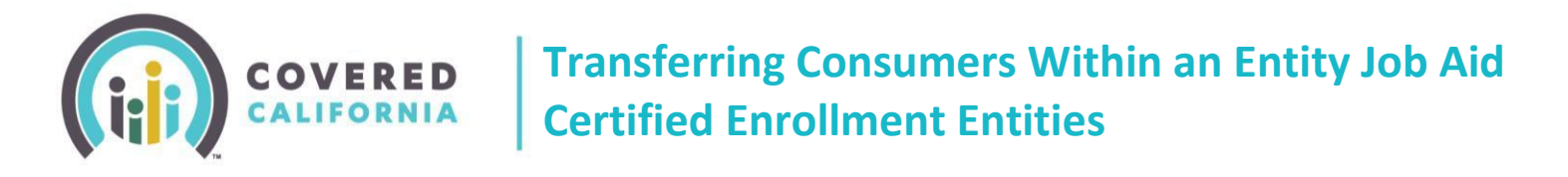

The Entity Manager can select one, or multiple consumers listed to transfer to a specific Counselor by Change Delegation placing a check mark in the box next to the Consumer Name and clicking on

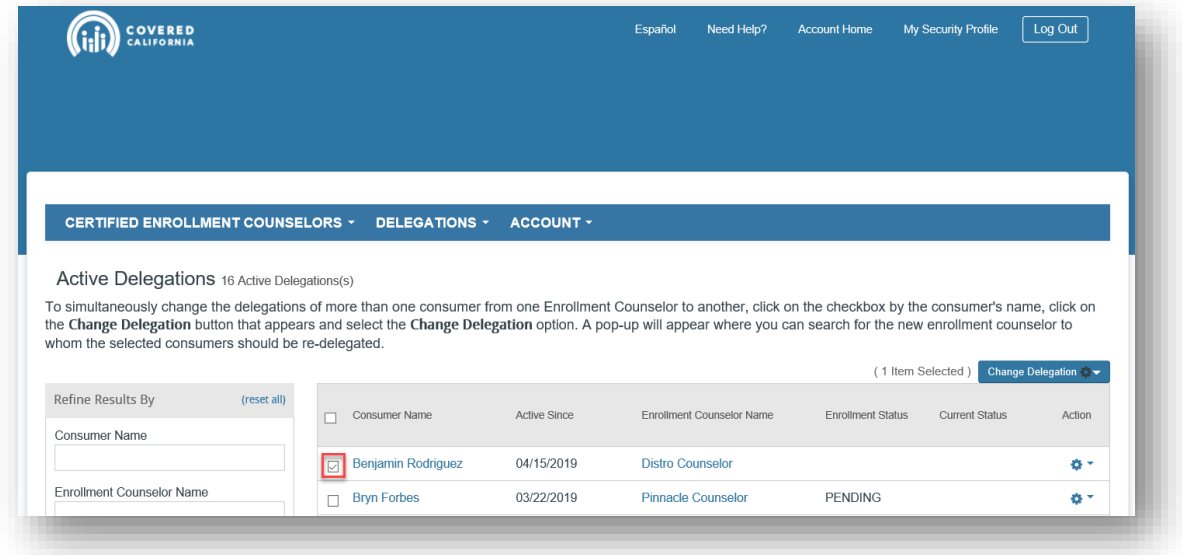

The Entity Manager then receives a pop-up to search for the Counselor they wish to transfer the consumer delegation(s) to.

**Please Note:** The Primary Contact can select the "Search" button without entering any search criteria to receive a list of all counselors within the Entity.

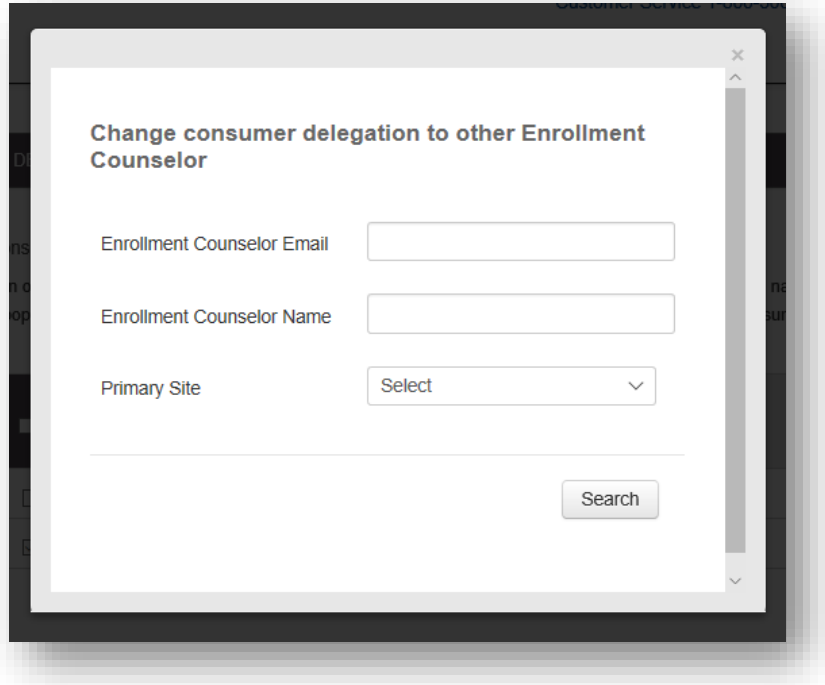

Covered California Outreach and Sales Division **Page 2 of 4** May 16, 2019 May 16, 2019 OutreachandSales@covered.ca.gov

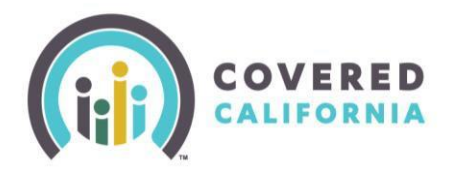

## **Transferring Consumers Within an Entity Job Aid Certified Enrollment Entities**

After locating the Counselor, select the radio button next to their name. Select "Re-assign" to transfer the consumer delegation from one Counselor to another.

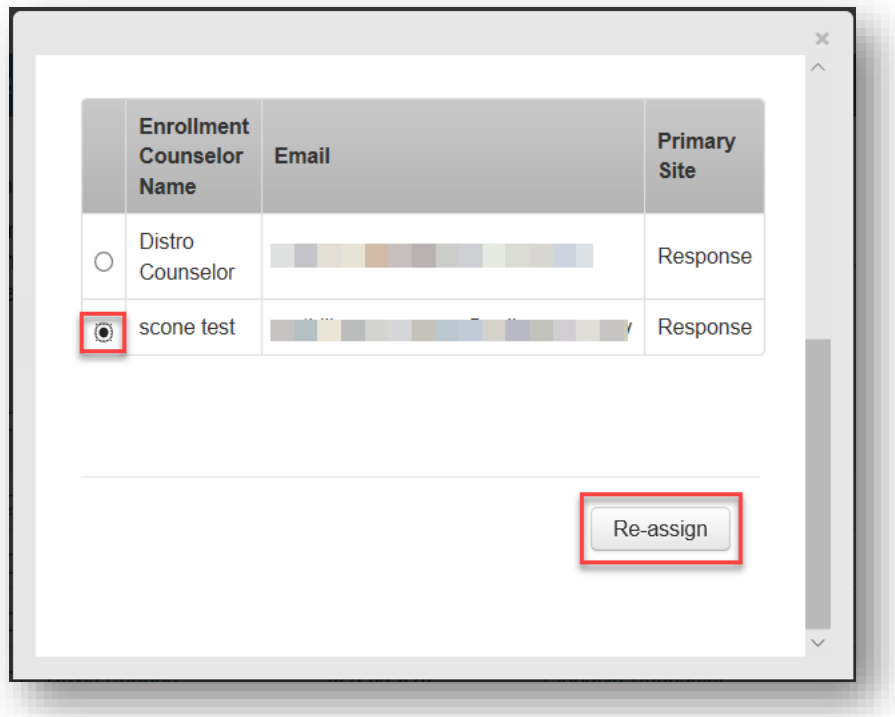

The Entity Manager will then get a confirmation pop-up that the delegation has been transferred and reassigned from one Counselor to the other.

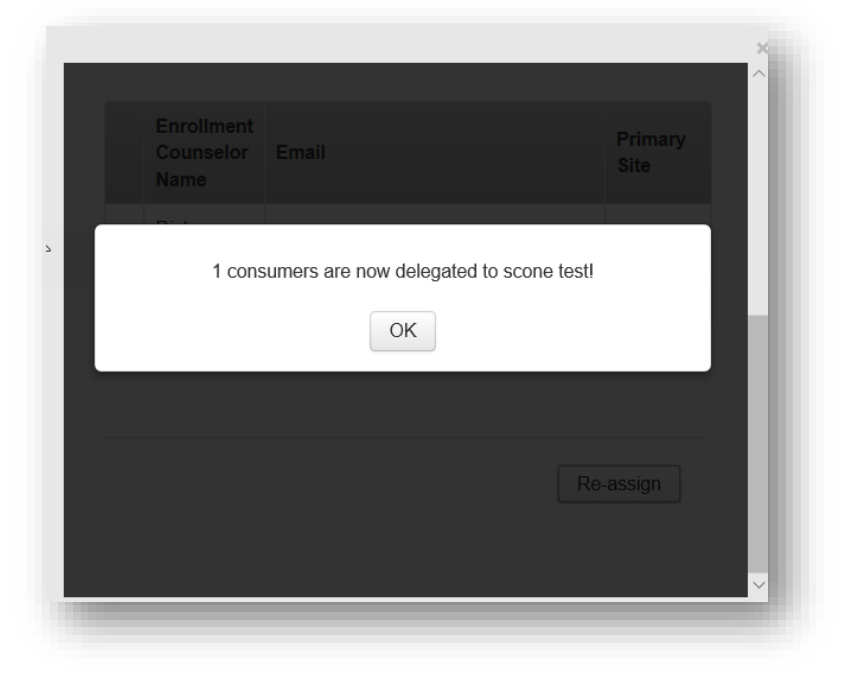

Covered California Outreach and Sales Division **Page 3 of 4** May 16, 2019 May 16, 2019 OutreachandSales@covered.ca.gov

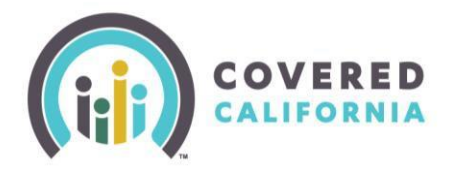

## **Transferring Consumers Within an Entity Job Aid Certified Enrollment Entities**

This can be confirmed by looking at the **Active Delegations** page and noting the new Counselor delegated to the consumer.

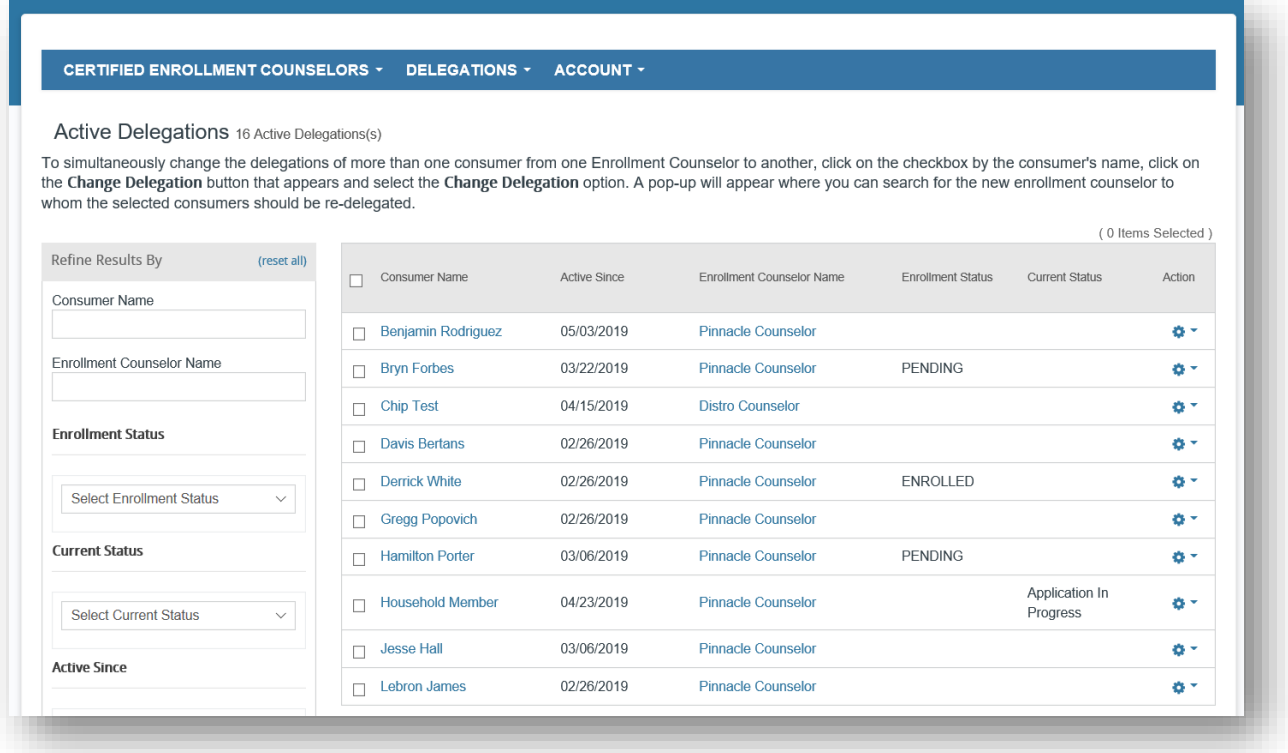